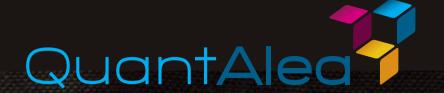

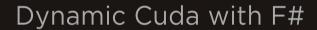

GTC 2013

March 21

San Jose, California

Dr. Daniel Egloff Xiang Zhang +41 44 520 01 17 +41 79 430 03 61

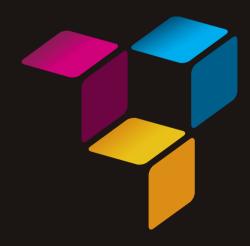

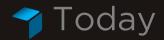

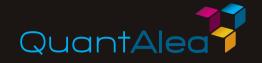

- Build awareness for F# and CUDA with F#
- Briefly present what we have achieved so far
- Show the potential of F# as a future core language for CUDA
- Do some live coding examples including CUDA scripting in Excel
- Point you to more resources and free licenses

#### About Us

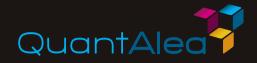

- Software development and consulting company
- 🤊 Based in Zurich
- Core competence
  - Quantitative finance and risk management
  - Derivative pricing and modeling
  - Numerical computing
  - High performance computing (clusters, grid, GPUs)
  - → Software engineering (C++, F#, Scala, ...)
- Early adopter of GPUs
  - First project with GPUs in finance back in 2007

#### → Why should you care about F#?

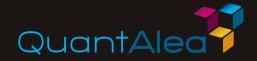

- F# is now a first class CUDA language
- F# is a strongly typed functional first language
- Design goals of the F# language
  - High productivity
  - Development of robust and correct code
  - Efficiency
- F# is highly flexible and extensible
  - Monads, type providers
  - DSLs
- F# is ideal for numerical computing and therefore for CUDA
- F# has potential to play an important role in computational finance and big data
- Vast .NET ecosystem

### What is

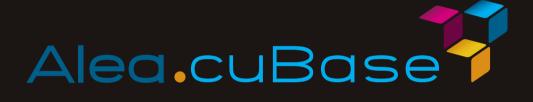

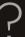

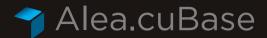

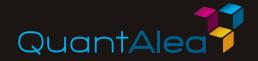

cuda {

texture kernel

launch logic

- Alea.cuBase extends F# to a first class CUDA language
  - Based on LLVM and CUDA 5 technology
  - Noninvasive single language solution for host and GPU programming
  - No additional language additions required, in particular no <<<...>>>
  - Extensible
  - Basis for creating higher level GPU aware DSLs

Dynamic code generation

GPU algorithm scripting

Industry grade performance

Rapid development Solid framework for reusability

Advanced CUDA programming

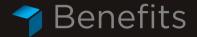

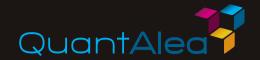

## Dynamic code generation

- Generate GPU code programmatically at run-time
- Use .NET generics and F# code quotation splicing for flexible kernels
- Foundation to develop GPU aware domain specific languages

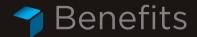

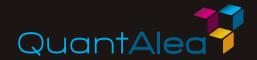

## Rapid development

- Easy and quick setup of development environment, no need to install NVIDIA nvcc compiler tools
- Rapid prototyping in F# interactive
- Iteratively improve CUDA kernel algorithms without time consuming build cycles
- Simple deployment

```
open Diagnosis
open Helpers
open Plot
                                                                                                                                                val Texture : unit -> MSDN.FSharp.Charting.ChartTypes.ColumnChart
                                                                                                                                                 pu timing: textureKernel : 0.152832 ms, total = 0.152832 ms
al it : MSDN.FSharp.Charting.ChartTypes.ColumnChart = (Chart)
  / Simple texture example
 let Texture() =
                                                                                                                                                 al Texture : unit -> MSDN.FSharp.Charting.ChartTypes.ColumnChart
     let pfunct () = cuda {
   let! xTexRef = defineTextureRef<float>()
            let! yTexRef = defineTextureRef<float>()
                                                                                                 Column Chart
                 c@ fun n (z:DevicePtr<float>) ->
  let start = blockIdx.x * blockDim.x + threadl
  let stride = gridDim.x * blockDim.x
                                                                                                                                Overall and Kernel Timings in Milliseconds
                         let mutable i = start
                        while i < n do
z.[i] <- tex1Dfetch(xTexRef, i) + tex1Dfe
i <- i + stride @> |> defineKernelFunc
            return PFunc(fun (m:Module) (x:float[]) (y:float[])
                 let n = x.Length
let numThreads = 256
                   let maxThreads = m.Worker.Device.Attribute Devi
                   let numSm = m.Worker.Device.Attribute DeviceAttri
let numThreads = min n (max numThreads maxThreads
                 let numiliceds = min (mask num inreads maximeaus 
let numiliceks = min numsk (Helpers.divly n numinn 
use dx = m.Norker.Malloc(x) 
use dy = m.Norker.Malloc(float)(n) 
let | p = Launcheran(mumiliceks, numinreads) | > sel 
let xfexRef = xTexRef.Apply m
                  let yTexRef = yTexRef.Apply m
xTexRef.Bind(dx)
                   vTexRef.Bind(dv)
                 let kf = kernel.Launch m lp
kf n dz.Ptr
                                                                                                                                                                                                                    Explorer 🔑 Unit Test Sessions
     let worker = Helpers.getDefaultWorker()
      use pfuncm = worker.LoadPModule(pfunct ())
```

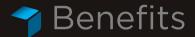

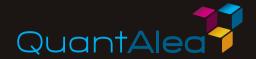

# GPU algorithm scripting

- Execute F# scripts with GPU algorithms on command line or in F# interactive
- GPU scripting in Excel
- Integrate Alea.cuBase directly with Python

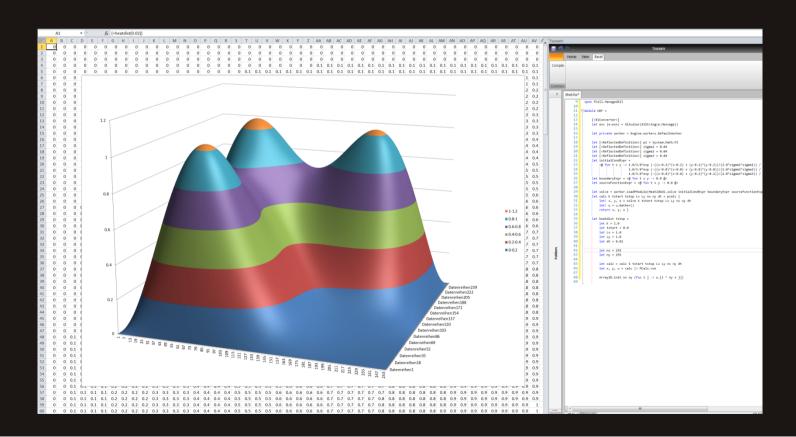

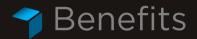

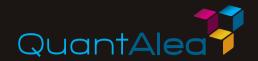

## Solid framework for reusability

- Framework for type-safe definition of GPU resources
- CUDA monad to specify GPU resources together with launch logic in unified manner
- Reuse GPU kernel code and compose them to modular GPU kernel libraries

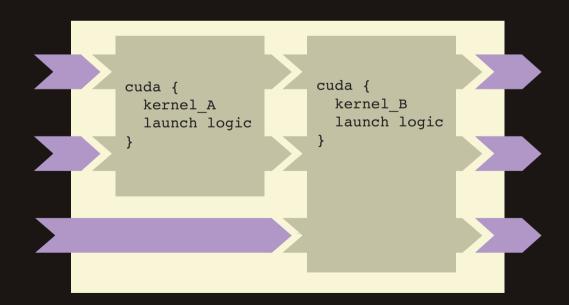

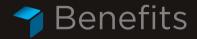

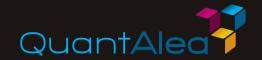

## Industry grade performance

```
visible .entry __kernel_0(
                          .param .u32 __kernel_0_param_0,
.param .u32 __kernel_0_param_1,
                          .param .u32 __kernel_0_param_2,
                           .param .u32 __kernel_0_param_3
                           .reg .pred %p<3>;
                           .reg .s32 %r<21>;
                           .reg .f64 %fd<4>;
                          ld.param.u32
                                            %r8, [__kernel_0_param_0];
                          ld.param.u32
                                            %r9, [__kernel_0_param_1];
define void @__kernel_0(
                          ld.param.u32
                                            %r10, [__kernel_0_param_2];
                          ld.param.u32
                                          %r11, [__kernel_0_param_3];
%0 = alloca i32
                          cvta.to.global.u32 %r1, %r11:
%1 = call i32 @llvm.n
%2 = call i32 @llvm.nv
%3 = mul i32 %1, %2
                          cvta.to.global.u32 %r2, %r10:
                          cvta.to.global.u32 %r3, %r9;
%4 = call i32 @llvm.n
%5 = add i32 %3, %4
                                      %r12. %ntid.x:
                          mov.u32
                                       %r13, %ctaid.x;
                          mov.u32
 %6 = call i32 @llvm.r
                          mov.u32
                                       %r14, %tid.x;
 %7 = call i32 @llvm.nv
%8 = mul i32 %6, %7
                          mad.lo.s32 %r20, %r12, %r13, %r14;
 store i32 %5, i32* %6
                          mov.u32
                                      %r15, %nctaid.x;
 br label %while.cond
                          mul.lo.s32 %r5, %r12, %r15;
                          setp.ge.s32 %p1, %r20, %r8;
while.cond:
%9 = load i32* %0
                           @%p1 bra BB0_2;
%10 = icmp slt i32 %9,
br i1 %10, label %while BB0 1:
                          shl.b32
                                       %r16, %r20, 3;
while.body:
                                       %r17, %r3, %r16;
                          add.s32
%11 = load i32* %0
%12 = load i32* %0
                          add.s32
                                       %r18, %r2, %r16:
%13 = sext i32 %12 to
                          ld.global.f64 %fd1.[%r18]:
%14 = getelementptr in
                          ld.global.f64 %fd2, [%r17];
%15 = load double* %14
                          add f64
                                       %fd3, %fd2, %fd1;
%16 = load i32* %0
                          add s32
%17 = sext i32 %16 to
                                       %r19, %r1, %r16;
%18 = getelementptr in
                          st.global.f64 [%r19], %fd3;
%19 = load double* %18
                          add.s32 %r20, %r20, %r5;
 %20 = fadd double %15.
                          setp.lt.s32 %p2, %r20, %r8;
 %21 = sext i32 %11 to
                          @%p2 bra BB0_1;
%22 = getelementptr in
 store double %20, doub
 %23 = load i32* %0
%24 = add i32 %23, %8
                         ret;
 store i32 %24, i32* %0
 br label %while.cond
                                            ; preds = %while.cond
ret void
```

- Generating performance optimized code which is on par with compiled CUDA C/C++ code
- Low level device functions and special math functions
- Built in occupancy calculator to identify optimal thread block layout

Segmented Scan by Key Alea.cuExtension against CUDA Thrust

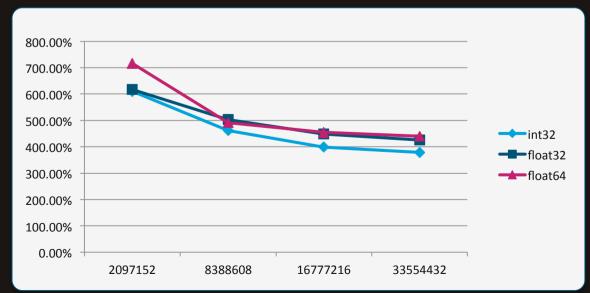

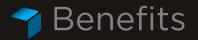

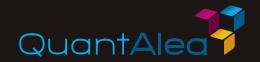

## Advanced CUDA programming

- Support for texture, constant and shared memory
- Pointer operations to partition array data
- Special pointer types such as volatile pointers
- Runtime compilation control e.g. fast math
- Multiple streams
  - Thread safe use of multiple GPUs
    - Inline PTX assembly instructions

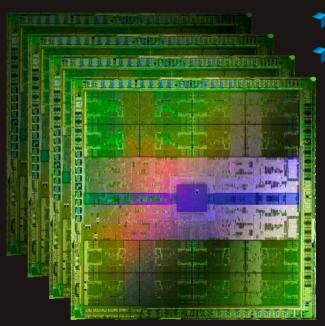

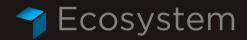

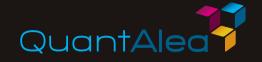

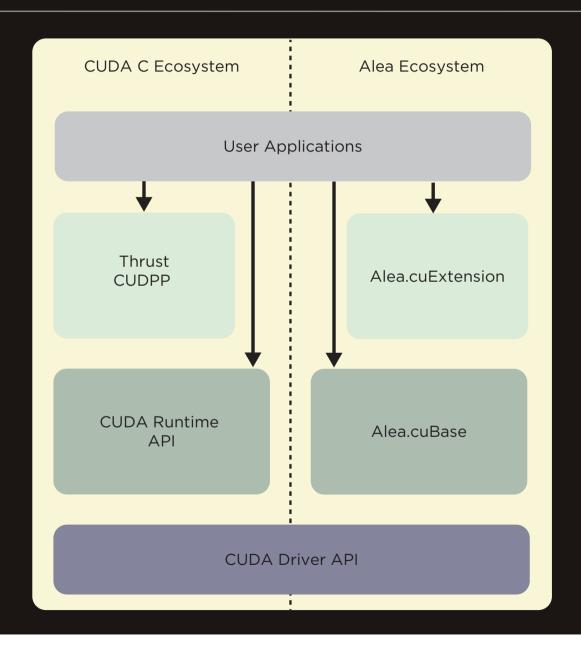

#### How does

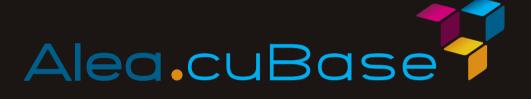

work?

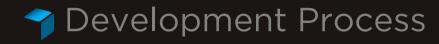

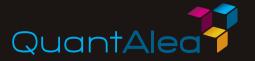

Four steps to a CUDA kernel with F# and Alea.cuBase

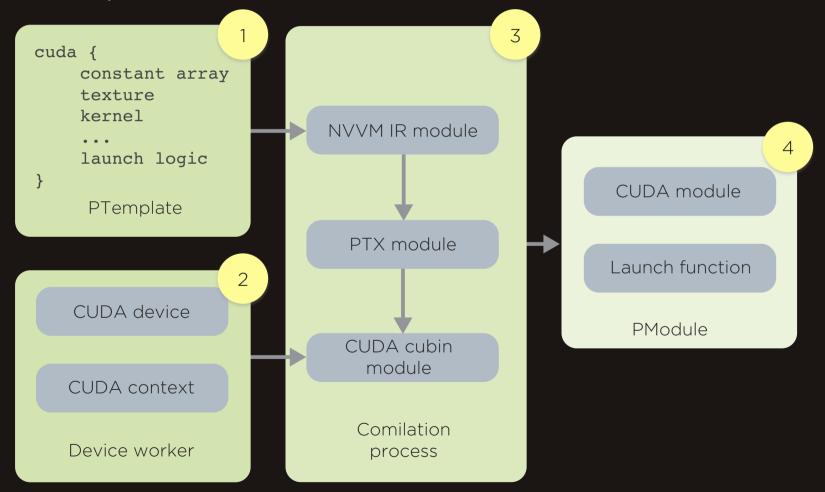

### How easily can I use

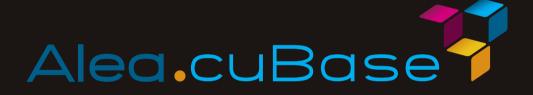

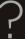

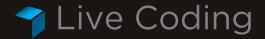

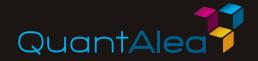

- Basic kernel programming
- Excel GPU scripting with Alea.cuBase and Alea.cuExtension, in Tsunami IDE and FCell
  - Excel based Monte Carlo simulation
  - PDE solver for 2d heat equation in GPU

#### More Resources and Free Licenses QuantA

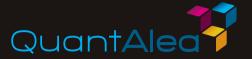

- More resources
  - https://www.quantalea.net/products/resources/
  - https://github.com/quantalea
- How to set up
  - Fermi device or higher
  - Windows with .NET 4 and F# 2.0
  - CUDA 5 driver
  - Install Alea.cuBase
  - No need for CUDA toolkit or NVCC compiler
- Apply for free licenses
  - https://www.quantalea.net/news/22/

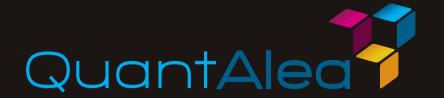

# Thank you

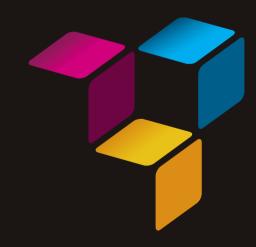